# Σχεδιάστε μια πόρτα

### ΒΑΣΙΚΗ ΙΔΕΑ ΤΗΣ ΔΡΑΣΤΗΡΙΟΤΗΤΑΣ:

Στη δραστηριότητα αυτή οι μαθητές καλούνται να συντάξουν ένα πρόγραμμα και να οδηγήσουν τη χελώνα να σχεδιάσει μια πόρτα που να ανοιγοκλείνει.

#### ΣΤΟΧΟΙ:

Στο πλαίσιο της προτεινόμενης δραστηριότητας οι μαθητές:

- Θα συνδυάσουν τις αντιλήψεις τους για την κίνηση στο φυσικό χώρο με την κίνηση ενός αντικειμένου στη σκηνή.
- Θα εκφράσουν τις διαφορετικές κινήσεις που μπορεί να κάνει η χελώνα στη σκηνή ως προς το οριζόντιο επίπεδο (καθετότητα ως προς το οριζόντιο επίπεδο).
- Θα χρησιμοποιήσουν τις γεωμετρικές τους γνώσεις για να περιγράψουν την κίνηση της χελώνας προκειμένου να σχεδιάσει στο χώρο μια πόρτα.
- Θα χρησιμοποιήσουν μεταβλητή προκειμένου να κάνουν την πόρτα να ανοιγοκλείνει.
- Θα ασκηθούν στη χρήση των εντολών προς τη χελώνα, ώστε να κινηθεί σύμφωνα με τις επιθυμίες τους.

#### ΔΙΔΑΚΤΙΚΗ ΑΤΖΕΝΤΑ:

Η δραστηριότητα προτείνεται να διεξαχθεί στο εργαστήριο των υπολογιστών. Οι μαθητές εργάζονται σε μικρές ομάδες των 2-3 μαθητών. Ο εκπαιδευτικός:

- Ορίζει κατάλληλα τις ομάδες ώστε όλοι οι μαθητές να μπορούν να χρησιμοποιούν το πληκτρολόγιο και να εκφράζουν αυτά που συμβαίνουν στην οθόνη του υπολογιστή τους.
- Κατά τη διάρκεια της δραστηριότητας συνεργάζεται με τους μαθητές και τους βοηθά να ολοκληρώσουν την εργασία τους.
- Παρεμβαίνει στις ομάδες και στην τάξη προκειμένου να βοηθήσει τους μαθητές να εκφράσουν εύστοχα τις κινήσεις της χελώνας προκειμένου αυτή να κινηθεί κατάλληλα.
- Χρησιμοποιεί υλικά αντικείμενα, π.χ. ένα χάρτινο κύβο προκειμένου να βοηθήσει τους μαθητές του να συνειδητοποιήσουν τις κινήσεις που κάνει η χελώνα στο χώρο.

#### **Προετοιμασία:**

Ο εκπαιδευτικός έχει από πριν ανοίξει το πρόγραμμα «Μοντελοποιητής» σε κάθε υπολογιστή ώστε οι μαθητές της Στ' τάξης να το έχουν έτοιμο μπροστά τους. Επίσης έχει τυπώσει για κάθε σταθμό εργασίας το σχετικό φύλλο εργασίας και τις αναγκαίες οδηγίες για τη σύνταξη των βασικών εντολών της κίνησης στο χώρο.

#### ΔΙΔΑΚΤΙΚΕΣ ΟΔΗΓΙΕΣ

#### **Αναμενόμενα μαθησιακά αποτελέσματα:**

Με τη δραστηριότητα αυτή οι μαθητές θα έλθουν σε επαφή με τις εξής έννοιες διαδικασίες:

- Μια πόρτα ορίζεται από την τομή δυο ορθογωνίων παραλληλογράμμων.
- Όταν δοθεί η εντολή "up(90)" ή "dp(90)" η χελώνα κινείται κάθετα στο επίπεδο που ανήκει.
- Αυτό που μεταβάλλεται καθώς ανοιγοκλείνει μια πόρτα είναι η γωνία που σχηματίζουν τα δυο επίπεδα των ορθογωνίων παραλληλογράμμων.
- Η μεταβαλλόμενη γωνία μπορεί να αναπαρασταθεί με μια μεταβλητή στο κώδικα του προγράμματος.

### **Η διδακτική διαχείριση της δραστηριότητας:**

**Χρονισμός:**

Προτείνεται, η δραστηριότητα να διαρκέσει 2 - 4 διδακτικές ώρες.

## **Φάσεις διεξαγωγής**

Η δραστηριότητα αναμένεται να διεξαχθεί σε 1- 2 φάσεις ανάλογα με την εξοικείωση των μαθητών με τις εντολές της κίνησης στο χώρο.

**Πρώτη φάση:** (Φύλλο εργασίας 1) Αναμένεται να διαρκέσει 1-2 διδακτικές ώρες. Οι μαθητές καλούνται να σχεδιάσουν ένα ορθογώνιο παραλληλόγραμμο στο χώρο και να συζητήσουν μεταξύ τους και με τον εκπαιδευτικό για τις ιδιότητές του κα τη

θέση του ως προς το οριζόντιο επίπεδο. Ο εκπαιδευτικός, μπορεί να δώσει στους μαθητές έτοιμο το πρόγραμμα για τη σχεδίαση του ενός φύλλου και της πόρτας που να αποτελείται από δυο φύλλα και να ζητήσει από τους μαθητές (1) να ερμηνεύσουν το ρόλο κάθε εντολής και (2) να χρησιμοποιήσουν το πρόγραμμα για να κάνουν πειράματα σχετικά με τη γωνία των δυο φύλλων.

*to porta penup lt(160) bk(2) pendown filo lt(60) filo end porta to filo fd(4) up(90) rr(90) fd(2) rt(90) fd(4)*

*rt(90) fd(2) lr(90) up(90) end*

Οι παρακάτω εικόνες δείχνουν δυο διαφορετικές περιπτώσεις με διαφορετικές γωνίες της πόρτας.

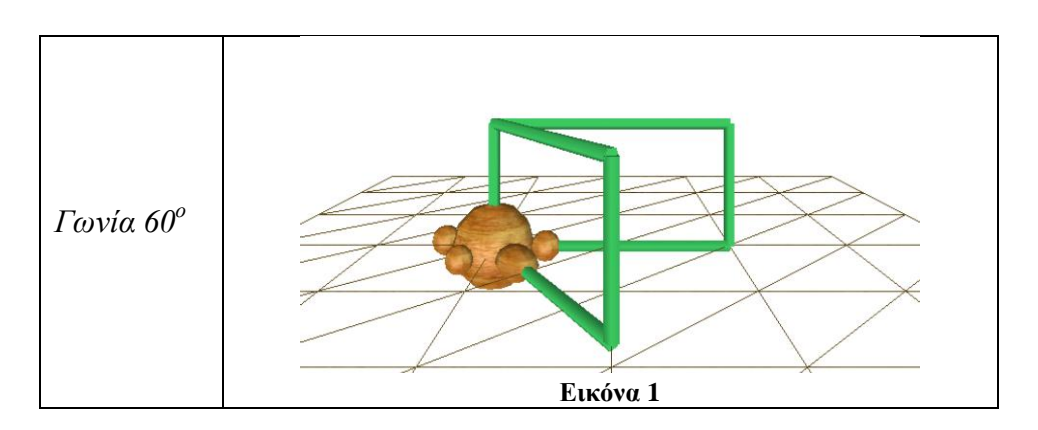

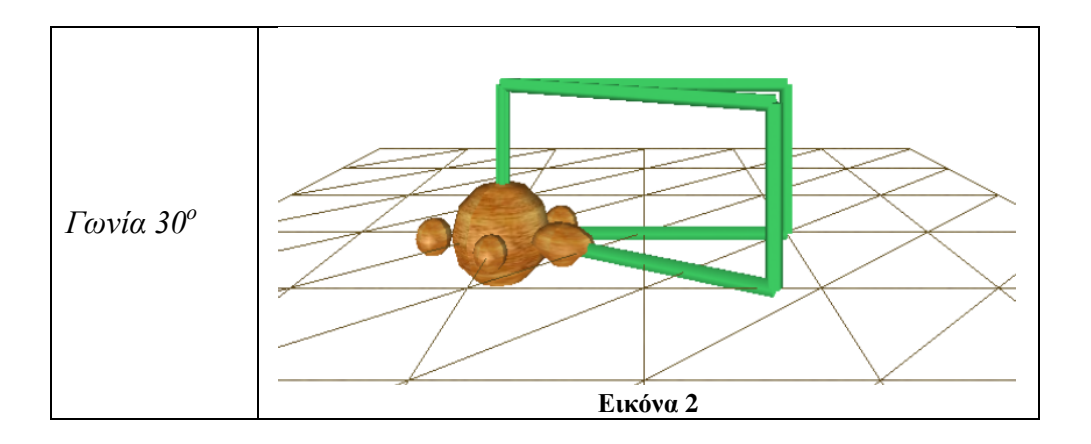

**Δεύτερη φάση:** (Φύλλο εργασίας 2) Αναμένεται να διαρκέσει 1-2 διδακτικές ώρες. Οι μαθητές καλούνται να διαπραγματευτούν τις εντολές που χρησιμοποίησαν για να σχεδιάσουν την πόρτα για να την επανακατασκευάσουν ώστε να μπορούν να μεταβάλλουν τη γωνία της.

Ο εκπαιδευτικός θα εξηγήσει στους μαθητές του τις εντολές που πρέπει να δώσουν στη χελώνα, δίνοντας έμφαση στις εντολές αλλαγής της γωνίας. Καλεί τους μαθητές να δημιουργήσουν ένα πρόγραμμα με το όνομα «Porta» και να ορίσουν μια μεταβλητή με το όνομα «:a» η οποία θα αναπαριστά το άνοιγμα της γωνίας της πόρτας. Καλεί στη συνέχεια τους μαθητές να κάνουν πειράματα με το μεταβολέα που θα προκύψει όταν επιλέξουν το σχήμα με το ποντίκι τους. Σε περίπτωση που οι μαθητές συναντούν δυσκολίες στο να προσδιορίσουν το πρόγραμμα στον προβλεπόμενο χρόνο ο εκπαιδευτικός μπορεί να δώσει στους μαθητές να πληκτρολογήσουν το παρακάτω πρόγραμμα ή να τρέξουν το έτοιμο πρόγραμμα "porta.lgo" και να εξηγήσουν κάθε εντολή του προγράμματος.

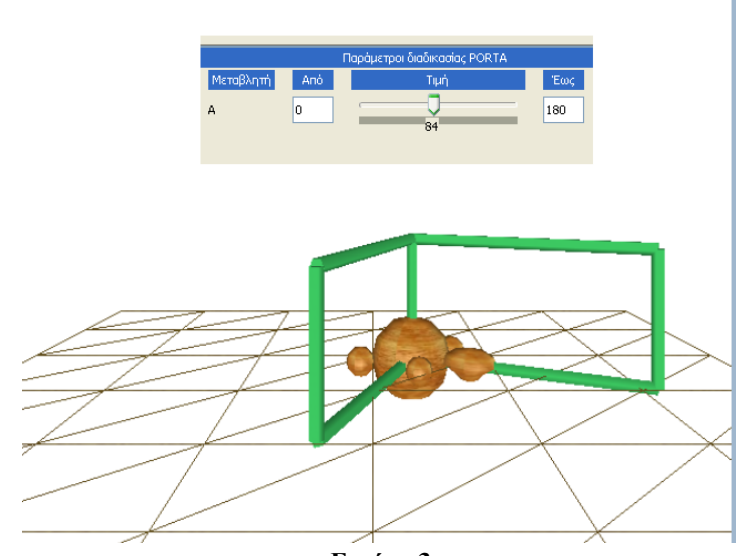

**Εικόνα 3**

*to porta :a penup lt(160) bk( 2 ) pendown filo lt(:a) filo end porta(60) to filo fd( 4 )*  $\mu p(90)$ *rr(90) fd( 2 ) rt(90) fd( 4 ) rt(90) fd( 2 ) lr(90) up(90) end*